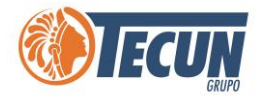

# **MANUAL PARA ACCEDER A CARPETAS COMPARTIDAS**

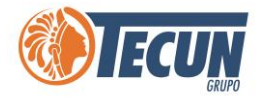

## Contenido

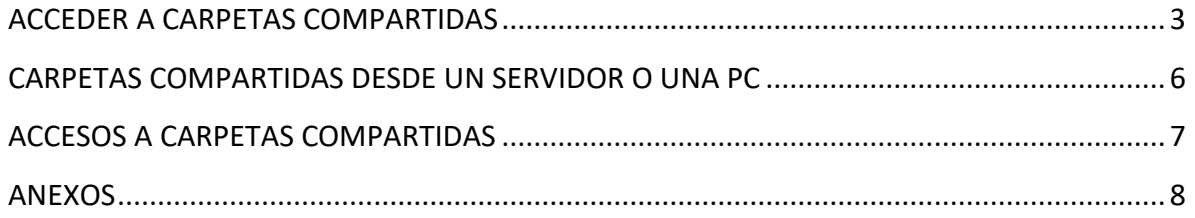

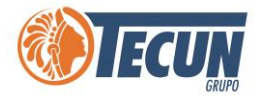

# **ACCEDER A CARPETAS COMPARTIDAS**

<span id="page-2-0"></span>Existen varias formas para poder acceder a una carpeta compartida, vamos a explicar las más importantes.

**Nota.** *Si no tenemos acceso a una carpeta compartida debemos solicitar los permisos a través de Soporte CADS.*

*Tambien es importante tomar en cuenta que la velocidad al consultar carpetas compartidas a través de la VPN, depende del ancho de banda y saturación del internet de la ubicación donde se encuentre trabajando (ejemplo. En casa, hotel, fuera de la ciudad o fuera del país, etc.), si tiene muy saturado el internet las consultas serán más lentas o pueden presentar errores. Para verificar su velocidad y saturación de internet le recomendamos Ver el Manual de usuario Como verificar el internet y carga.*

**Paso 1.** Si estamos trabajando fuera de la oficina o en nuestros equipos personales en casa, debemos haber completado los pasos para acceder a la VPN y escritorio remoto, antes de acceder a carpetas compartidas.

**Paso 2.** Ingresar a la Carpeta Compartida de cualquiera de las siguientes formas que vamos a explicar a continuación:

**A.** Una de las maneras para acceder a una carpeta compartida es abrir una nueva ventana del explorador de archivos en nuestro equipo. Ingresar en la barra de direcciones el link que tenemos de la carpeta compartida a la que deseamos acceder. Lo copiamos y lo pegamos en la barra de direcciones tal y como esta y damos Enter para acceder.

#### **Ejemplo:**

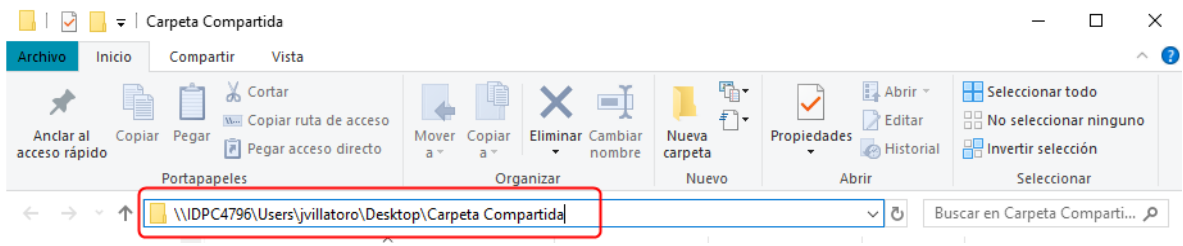

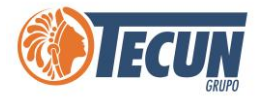

**B.** Otra manera de ingresar a una carpeta compartida es si nos envian el link de la carpeta compartida por correo electronico y otro medio, simplemente con posicionarnos sobre la dirección y dar Ctrl + clic nos abrirá la ventana automaticamente.

#### **Ejemplo:**

Carpeta Compartida [\(file://IDPC4796/Users/jvillatoro/Desktop/Carpeta%20Compartida\)](file://///IDPC4796/Users/jvillatoro/Desktop/Carpeta%20Compartida)

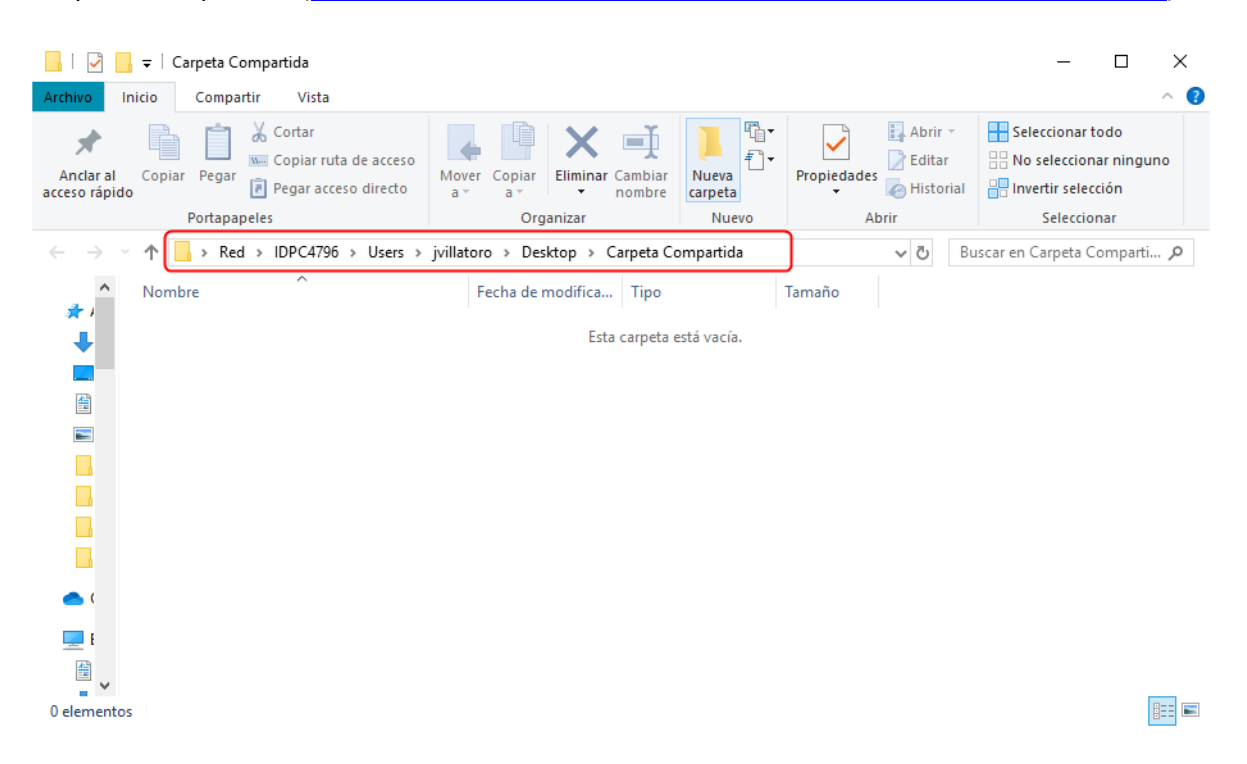

- **C.** También podemos acceder a una carpeta compartida a través del comando Ejecutar.
	- En el buscador de Windows escribir la palabra: **Ejecutar**
	- Abrir la aplicación Ejecutar

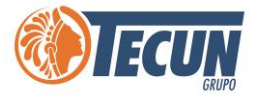

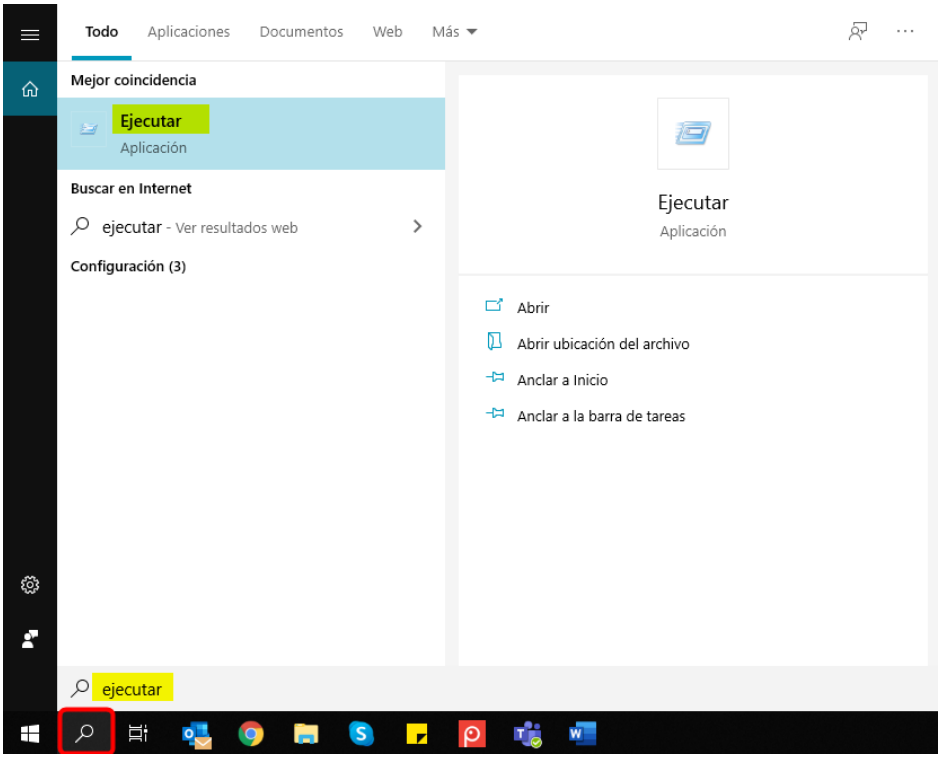

- Se mostrará la ventana Ejecutar, y debemos escribir o pegar la ruta de la carpeta compartida y luego dar clic en el botón **Aceptar.**

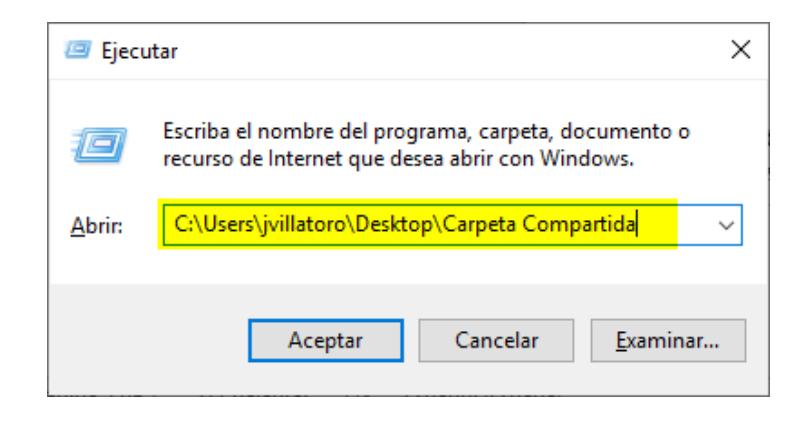

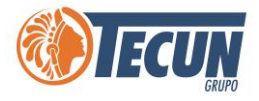

- Automáticamente se abrirá la ventana de la carpeta compartida

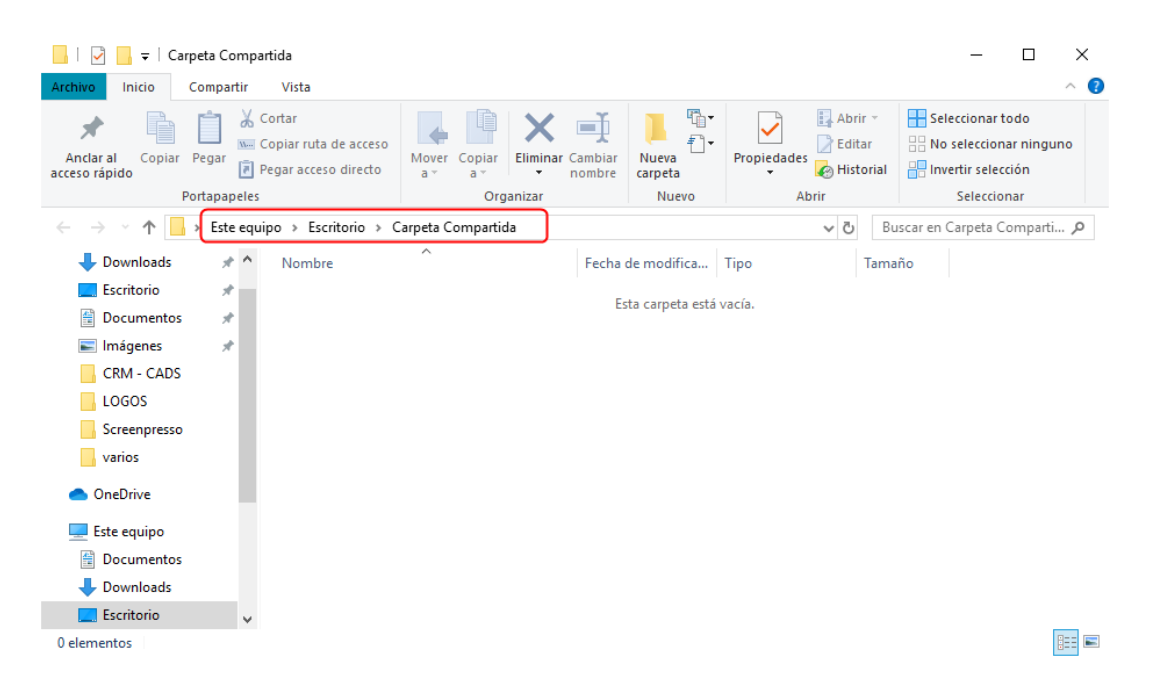

**Nota:** *tomar en cuenta si estamos trabajando desde casa o fuera de la oficina tenemos que estar conectados a la VPN para poder acceder a carpetas compartidas, de otro modo nos dará error al intentar ingresar.*

### <span id="page-5-0"></span>**CARPETAS COMPARTIDAS DESDE UN SERVIDOR O UNA PC**

**Servidor:** Para identificar si la carpeta compartida esta dentro de un Servidor del grupo, lo podemos hacer al revisar la ruta que comienza con el nombre del Servidor donde este alojado. Esta carpeta la podemos consultar en cualquier momento siempre y cuando estemos conectados a la red o a la VPN.

#### **Ejemplo:**

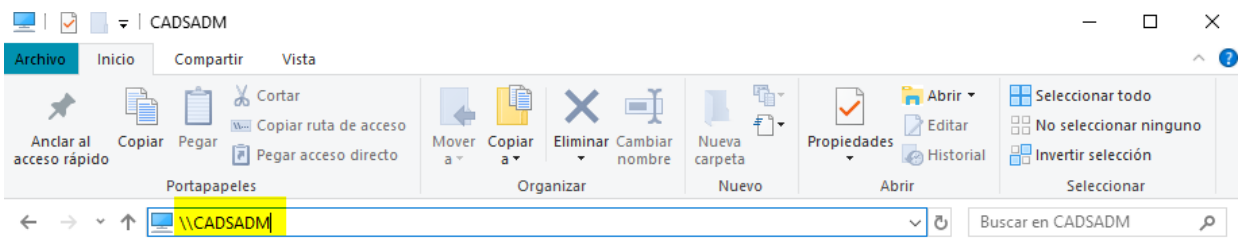

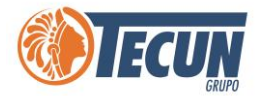

**PC:** Para identificar si una carpeta que nos compartieron esta alojada en una PC en específico, simplemente con ver en la ruta que comience con IDPC. Esta carpeta podemos consultarla únicamente cuando el equipo este en uso y conectado a la red.

#### **Ejemplo:**

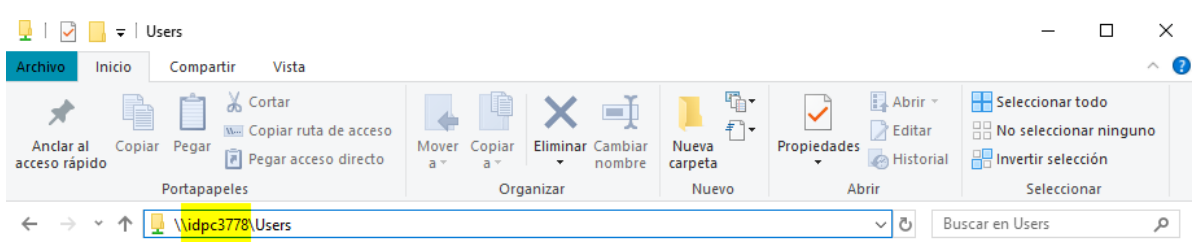

**Nota:** *tomar en cuenta si estamos conectados a la VPN y queremos consultar una carpeta compartida desde un IDPC no se podrá, para eso si debemos estar conectados directamente en la red en la oficina.*

### <span id="page-6-0"></span>**ACCESOS A CARPETAS COMPARTIDAS**

Para poder acceder a cualquier carpeta compartida lo principal es contar con los accesos a ella. Cuando no tenemos acceso a alguna carpeta compartida nos mostrará el siguiente error, y debemos pedir al administrador de la carpeta que nos brinde derechos para poder acceder a ella.

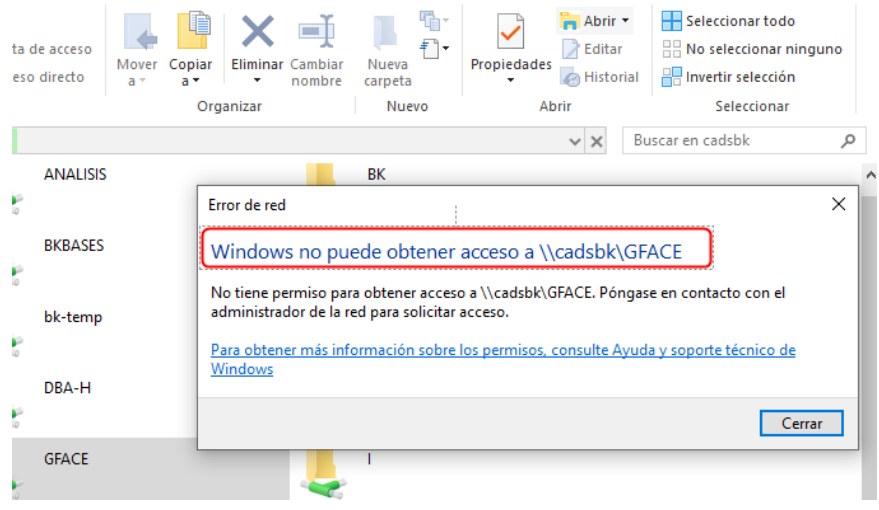

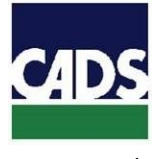

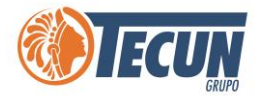

## **ANEXOS**

#### <span id="page-7-0"></span>**CONTACTO SERVICE DESK DE CADS**

- **Teléfono:** (502) 2328-8865; Ext. 1640
- **Correo Electrónico:** soporte@grupotecun.com

**Horario de Atención:** lunes a viernes 7:00 a.m. a 19:00 p.m. horas, sábado 8:00 a.m. a 12:00 p.m. horas